# Fix: Windows 10 Update hangs

Tuesday, April 26, 2016 5:32 PM

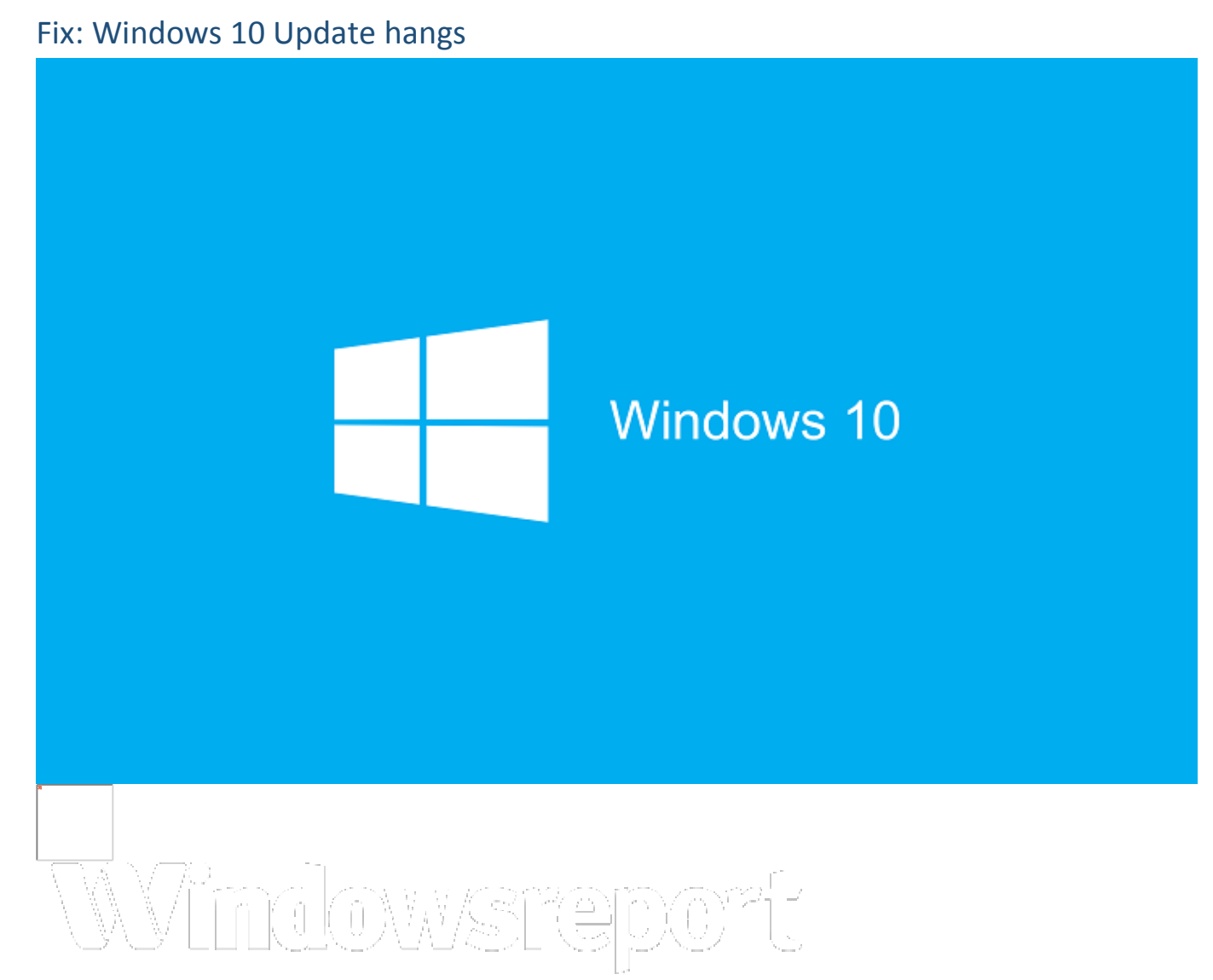

In order to keep your system stable and protected, Windows 10 automatically performs all the necessary updates in the background. Downloading Windows Updates is rather important, but many users reported that Windows 10 Update hangs for some strange reason. This seems like a big problem, but fortunately, there are several ways to fix it.

## Windows 10 Update hangs, how to fix it?

### Solution 1 – Stop Windows Update services and delete SoftwareDistribution folder

If your Windows Update is stuck, you need to disable Windows Update services by following these steps:

1. Press Windows Key + X and choose Command Prompt (Admin) from the menu.

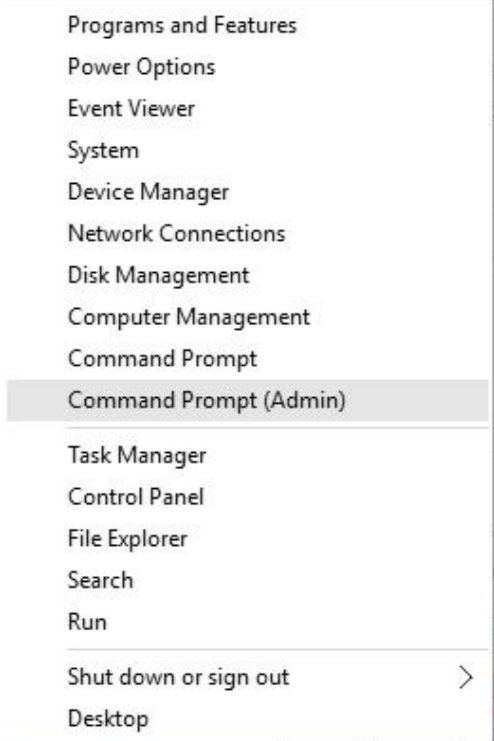

- 2. Once Command Prompt opens, enter the following lines and press Enter after each line:
	- net stop wuauserv

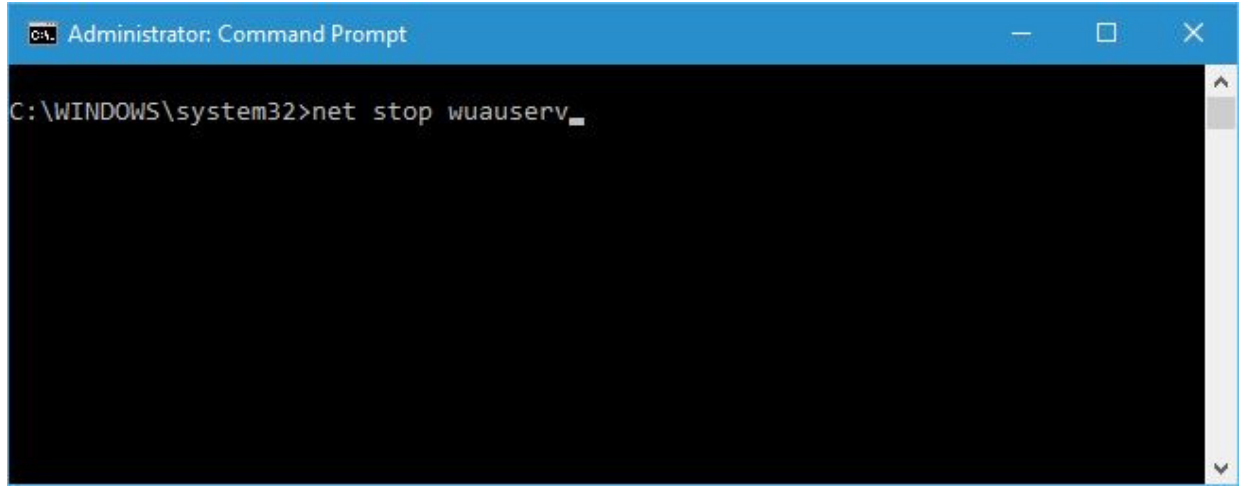

• net stop bits

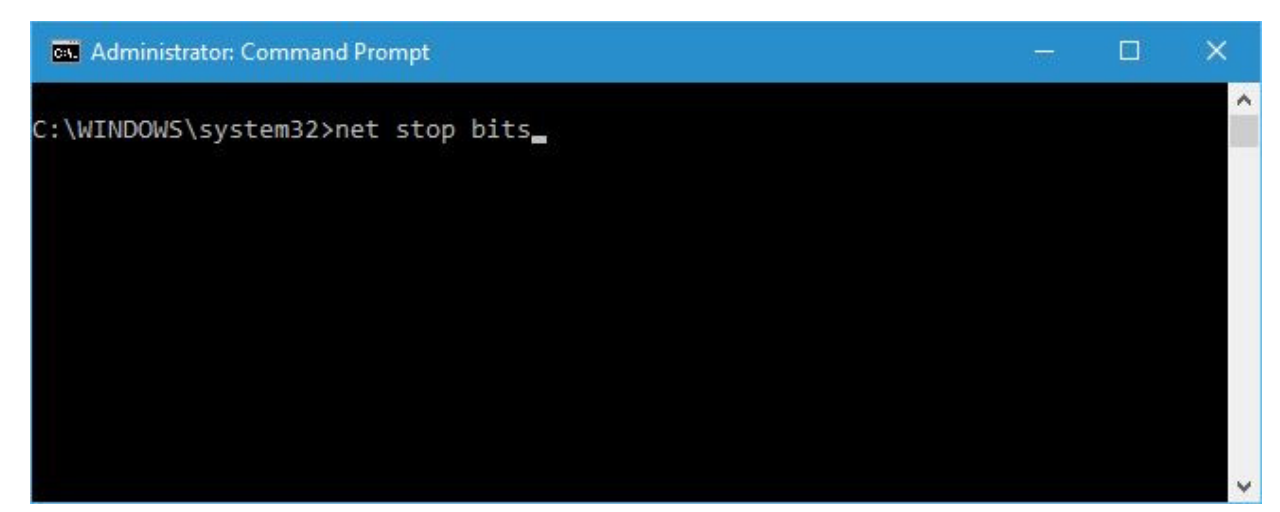

Now you need to navigate to C:\Windows\SoftwareDistribution folder. After you enter SoftwareDistribution folder, select all files and folders and move them to a safe location, for example to your Desktop. In case some of these files are still in use, just restart your device and repeat all the steps again.

After you've managed to move all the files and folder from SoftwareDistribution folder you need to restart your computer once again and problems with Windows Update should be fixed.

• READ ALSO: Windows Update Settings in Windows 10: What You Need to Know

### Solution 2 – Be patient and wait for update to finish

Sometimes these updates can take a long time to download, and Windows Update might seem stuck to you, but it's actually working slowly in the background. If Windows 10 Update hangs, leave your computer running over the night, and if everything is working correctly there should be some progress by the morning. If the issue still persists, you might want to try some of our other solutions.

Before addressing any computer issue, we always recommend scanning and repairing any underlying problems affecting your PC health and performance.

Downloading drivers manually can be a long and tedious process, therefore, in order to ensure your computer is running error-free and using the latest drivers, you can use tools such as DriverAgent Plus to download quickly all the necessary drivers.

To use DriverAgent Plus follow these simple steps:

- 1. Download **DriverAgent Plus** (100% safe download and endorsed by us).
- 2. Once the download is complete start the DriverAgent Plus.
- 3. Click the Start Scan button and let DriverAgent Plus download all the necessary drivers.

Outdated drivers can often cause crashes, file loss and even permanent damage to your computer. To ensure that your computer is stable, make sure to regularly check for driver updates with DriverAgent Plus.

### Solution 3 – Use Windows Update troubleshooter

If you're having problems with Windows Update, you could try running Windows Update troubleshooter. This tool is created by Microsoft and you can download it from here. Once you've downloaded the troubleshooter, run it and click on Advanced Settings. Check Apply repairs automatically and click Next. After your computer has been scanned with Windows Update troubleshooter all problems with Windows Update should be resolved.

### Solution 4 – Restart your network connection

If Windows Update hangs, you might want to try restarting your computer and/or your network connection. To restart your network connection do the following:

1. Press Windows Key + S and type Network and Sharing Center. From the list of suggestions choose Network and Sharing Center.

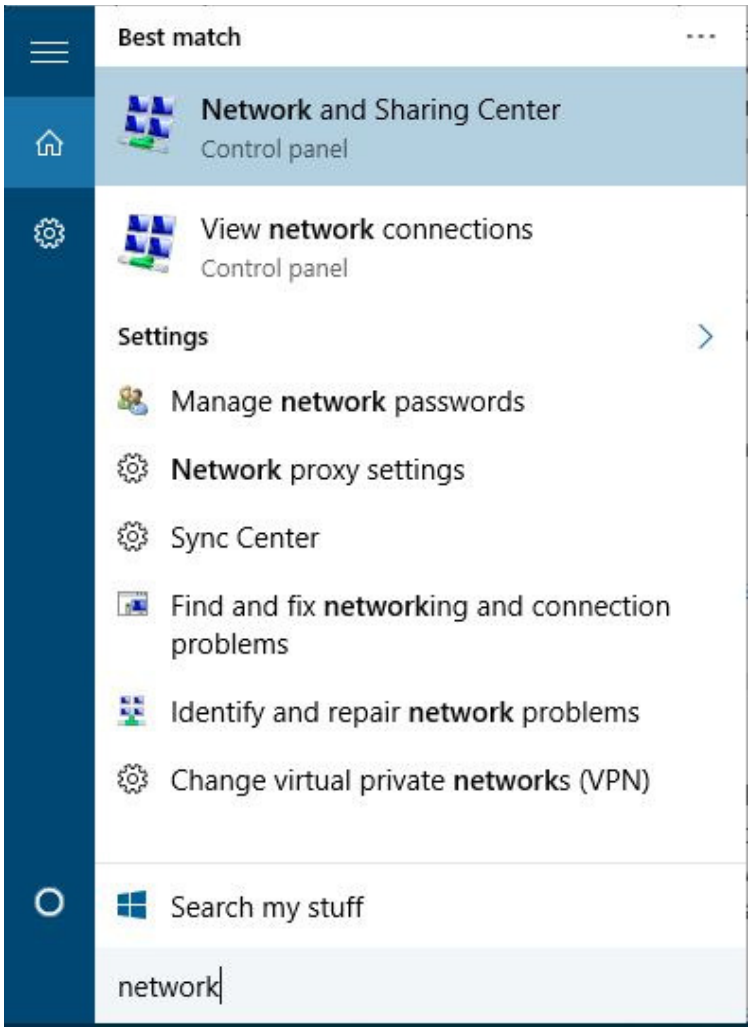

2. Click Change adapter settings on the left.

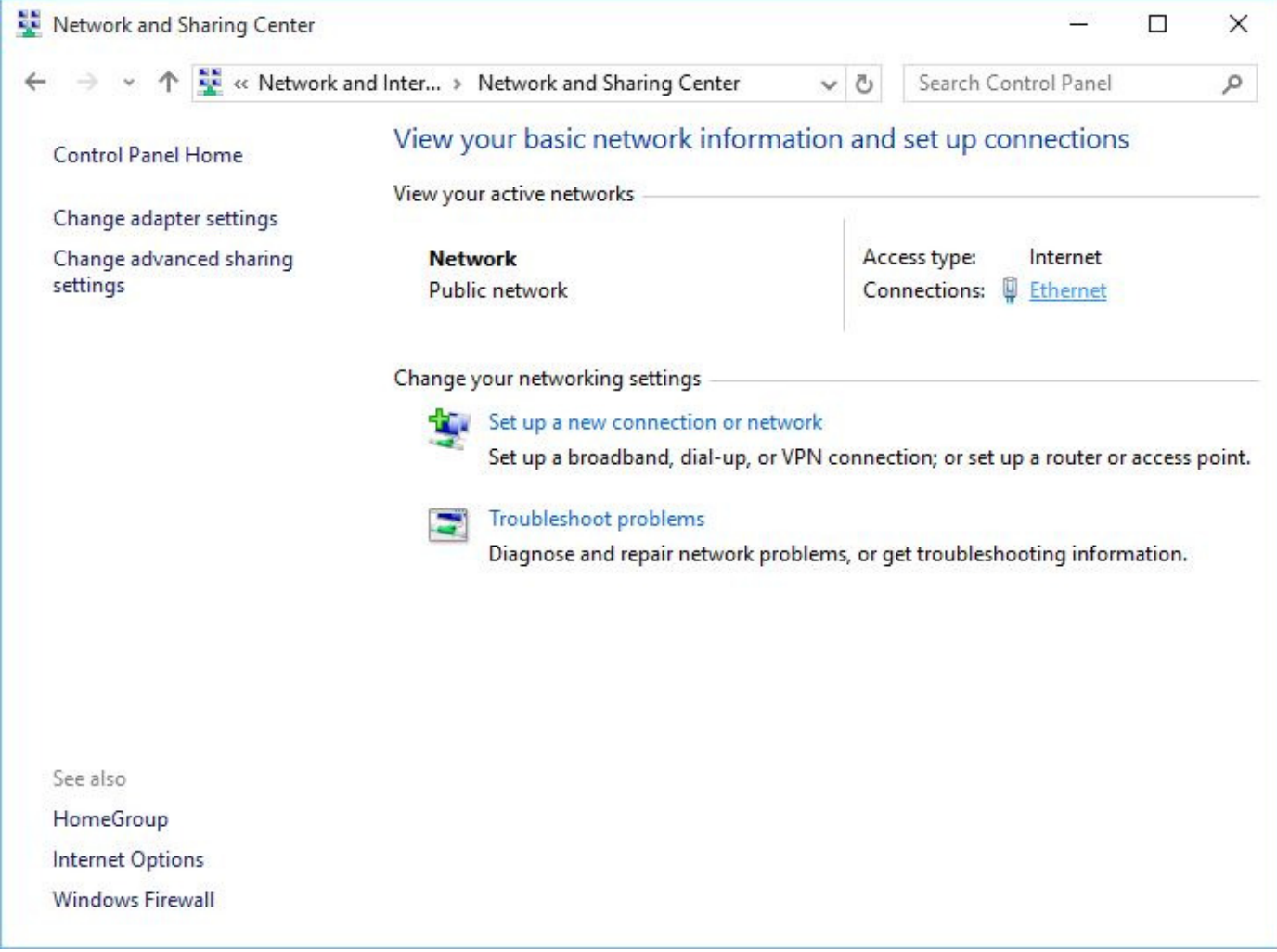

3. Locate your connection, right click it and choose Disable.

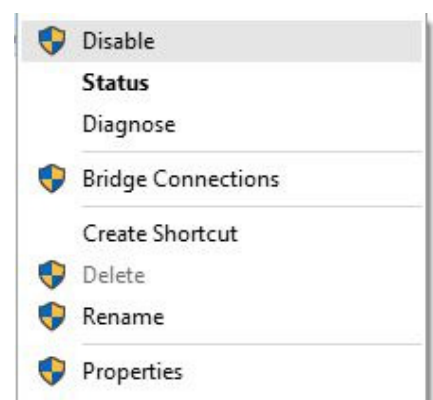

4. Right click your connection once again and choose Enable from the menu.

After you've enabled your network connection again, the issue should be resolved. In addition, you could try unplugging your Ethernet cable or try restarting your computer a few times.

Keeping your PC at peak performance isn't as hard as you think, especially if you have a proper software tool such as ReimagePlus.

This software that we strongly recommend will repair most computer errors, protect you from file loss and hardware failure and optimize your PC for maximum performance.

- 1. Download **ReimagePlus** (100% safe download and endorsed by us).
- 2. Click "Start Scan" to find Windows issues that could be causing PC problems.
- 3. Click "Repair All" to fix all issues.

In order to quickly fix the issue like the one which brought you here and prevent other ones from happening, we advise you to download ReimagePlus now! Thus, not only will you have an error-free PC, but it will also be as fast as when you first bought it.

In most cases, Windows Update isn't actually stuck, it's just working slowly, so if Windows 10 Update hangs on your computer, maybe it's best for you to be patient and wait for it to download all the necessary components. If you're certain that update process is stuck, you could try restarting the Windows Update service and deleting its cache files.

In addition to this problem, many users reported that Windows Update isn't working on Windows 10, and if you have that problem, you might want to check some of our other articles.

• READ ALSO: Fix: Windows Update Error 0x800ffff in Windows 10

WE RECOMMEND: Update all the drivers on your Windows PC

Tags: windows 10 fix windows update

http://windowsreport.com/windows-10-update-hangs/